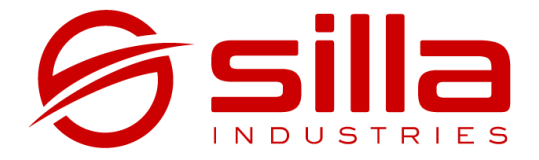

# **PRISM SOLAR**

# **Manuel d'installation du Prism en présence d'un système d'accumulation**

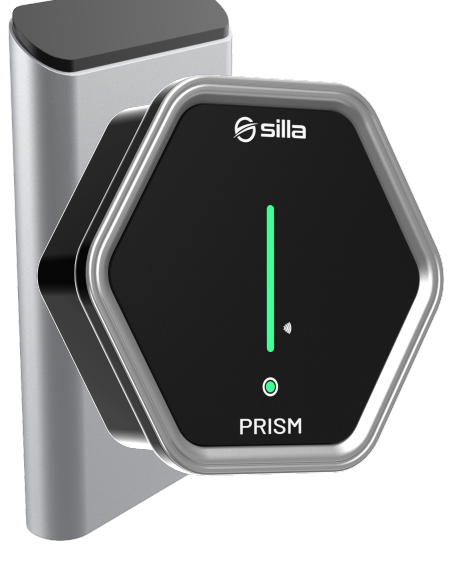

rev 20221116

#### **Remarque**

Les informations contenues dans ce manuel peuvent varier dans le temps. Pour avoir toujours la version à jour de la documentation, scannez le QR Code ou rendez-vous à l'adresse <https://silla.industries/fr/docs/>

**Consultez la documentation**

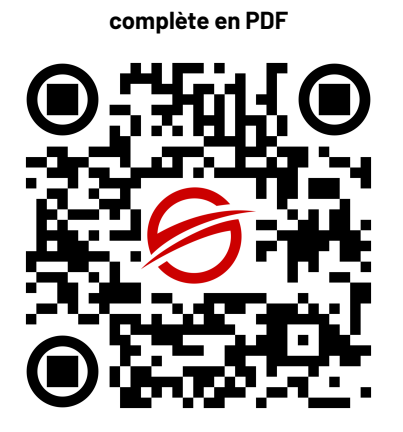

#### **Copyright**

Le copyright de ces instructions d'utilisation appartient au fabricant. Les textes et images sont rapportés au niveau technique du produit au moment de l'impression. Silla se réserve le droit de modifier les informations fournies dans la documentation. Le contenu de la documentation ne doit pas donner lieu à des réclamations de la part de l'acheteur. Silla Prism est une marque déposée appartenant à Silla SRL.

### <span id="page-2-0"></span>INDICE

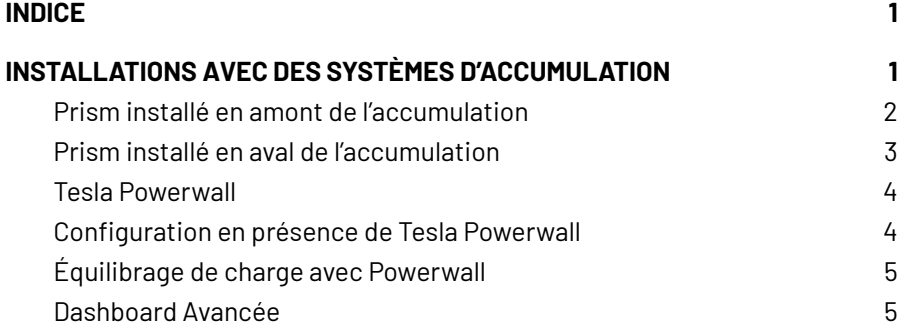

## <span id="page-2-1"></span>INSTALLATIONS AVEC DES SYSTÈMES D'ACCUMULATION

En cas d'installations équipées d'un systèmes d'accumulation , le comportement du système varie en fonction du type d'installation. En principe, le système d'accumulation essaiera toujours de maintenir la puissance importée du réseau 0, en chargeant la batterie s'il détecte une exportation d'énergie vers le réseau ou, en fournissant de l'énergie s'il détecte une extraction d'énergie du réseau. Prism en mode Solar utilise le capteur selon le même principe, mais il ne peut pas alimenter le réseau en énergie. Deux scénarios sont donc possibles, décrits dans les pages suivantes:

- A. Prism en amont de l'accumulation
- **B.** Prism en aval de l'accumulation

#### <span id="page-3-0"></span>**Prism installé en amont de l'accumulation**

Dans ce cas, le système d'accumulation ne détectera pas la consommation de Prism. En mode Solar, la batterie d'accumulation sera chargée en premier ; une fois que celle-ci aura atteint 100 % et qu'une alimentation du réseau supérieure au seuil minimum aura été détectée, Prism commencera à charger le véhicule.

En mode Normal, **Prism ne tirera pas d'énergie de la batterie,** mais uniquement du réseau et de toute production solaire excédentaire lorsque la batterie d'accumulation sera entièrement chargée. La consommation de Prism ne sera pas relevée ni comptée par le système d'accumulation.

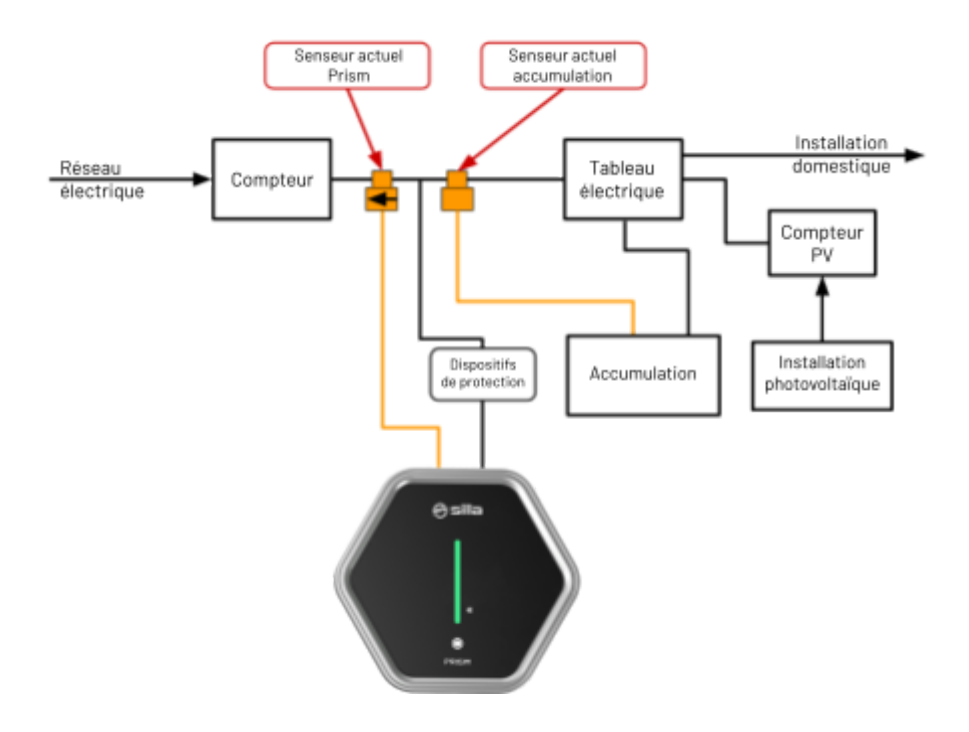

#### <span id="page-4-0"></span>**Prism installé en aval de l'accumulation**

Dans cette configuration, Prism aura la priorité sur la consommation d'énergie solaire par rapport au système d'accumulation, qui ne commencera à charger que lorsque la voiture s'arrêtera de charger parce que la batterie est pleine, ou en raison des limites fixées par l'utilisateur. Lorsque l'énergie produite par le système photovoltaïque est insuffisante, **Prism tire** uniquement **de l'énergie de la batterie d'accumulation** en mode Solar, de l'accumulation et du réseau en mode Normal, jusqu'à la limite de courant fixée par l'utilisateur.

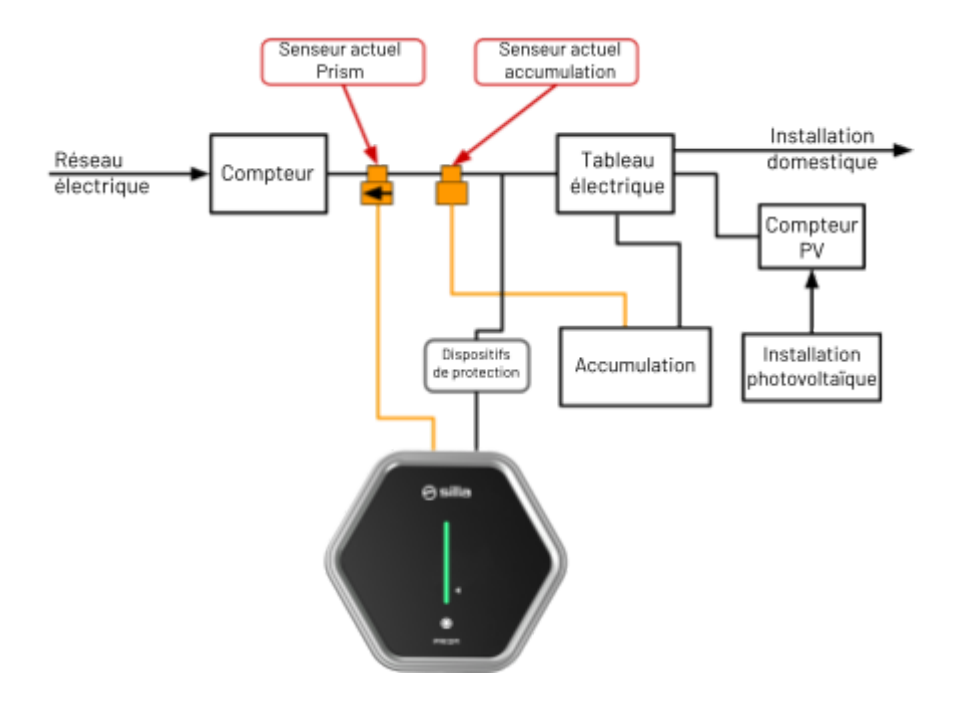

#### <span id="page-5-0"></span>**Tesla Powerwall**

Prism est capable de s'interfacer avec le Tesla Powerwall. Pour ce faire, il faut que le Powerwall soit dans le même sous-réseau que Prism.

#### <span id="page-5-1"></span>**Configuration en présence de Tesla Powerwall**

Pour configurer la communication avec le Powerwall, allez d'abord à la page de configuration sur <http://192.168.8.1/benvenuto> et suivez la procédure.

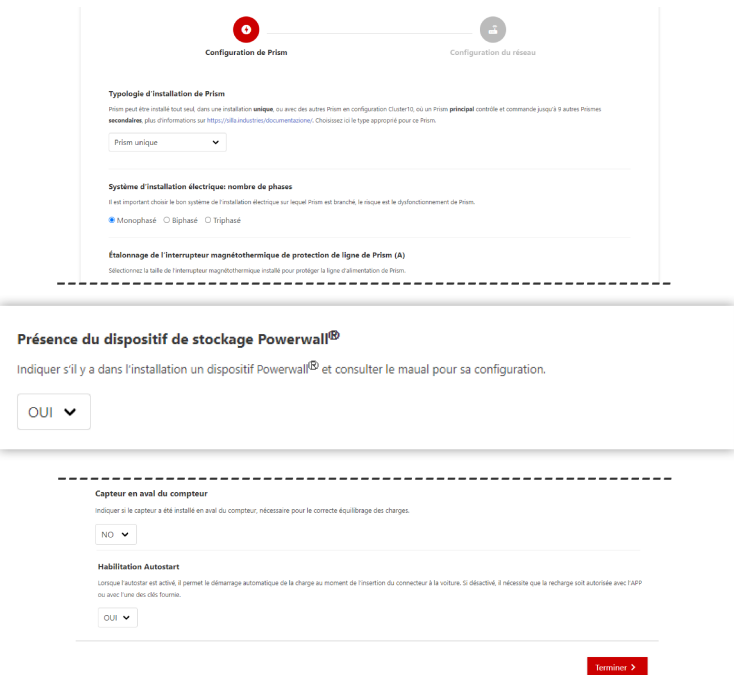

Les paramètres se trouvent à la section **Configuration Powerwall:**

- **● Activer le Powerwall:** cochez cette case pour activer la communication avec le Powerwall. Une fois coché, les éléments suivants apparaîtront.
- **● Adresse IP:** adresse IP du Powerwall
- **● E-mail et Mot de passe de l'utilisateur:** Prism est compatible avec les systèmes Powerwall équipés de Gateway 1 et 2 ayant des versions de firmware avec les initiales **STG1**

**note.** ne pas entrer les identifiants de l'application Tesla!

**remarque.** Pour récupérer ces informations ou réinitialiser le mot de passe, rendez-vous à l'adresse locale du Powerwall et suivez les instructions.

#### <span id="page-6-0"></span>**Équilibrage de charge avec Powerwall**

Una volta configurato il Powerwall, se si intende utilizzare i dati del Powerwall per il bilanciamento dei carichi impostare Fonte dati su «Powerwall».

#### <span id="page-6-1"></span>**Dashboard Avancée**

Une fois le Powerwall activé, des données supplémentaires seront affichées dans le dashboard.

- **1. Réseau:** puissance provenant du réseau (négative si exportée)
	- **a.** mesurée par le Powerwall
	- **b.** mesurée par le capteur Prism

**remarque.** Les valeurs a et b peuvent différer temporairement en fonction de la fréquence de rafraîchissement des différentes sources.

- **2. Système photovoltaïque:** puissance fournie par le système photovoltaïque
- **3. Système d'accumulation:**
	- **a.** puissance fournie par le système d'accumulation
	- **b.** pourcentage de charge du système d'accumulation
- **4. Maison:** puissance consommée par l'installation domestique
- **5. Prism:** puissance consommée par Prism
- **6. Session de charge:** données relatives à la session de charge
	- **a. État:** état actuel de Prism
	- **b. Durée de la session:** durée de la session de charge en cours
	- **c. Session de charge:** énergie fournie pendant la session de charge actuelle
	- **d. Puissance:** puissance actuellement fournie par Prism
	- **e. Courant:**
		- **■ Courant maximal pouvant être fourni par Prism**
		- **■ Courant contrôlé vers la voiture**
		- **■ Courant maximal fixé par l'utilisateur**
		- **■ Courant maximal pouvant être fourni par Prism**
	- **f. Tension de ligne:** tension de ligne mesurée
	- **g. Mode:** mode actuel de Prism
	- **h. Erreur:** code d'erreur (0 = pas d'erreur)
- **7. Info Prism:** informations de base de Prism
	- **a. Numéro de série**
- **b. Version du logiciel**
- **c. Version du firmware**
- **d. Total énergie fournie:** énergie totale fournie par Prism

**note aux développeurs.** n'utilisez pas les API de cette page pour récupérer des données, car il n'y a aucune garantie que les noms et les formats resteront inchangés dans les nouvelles versions.

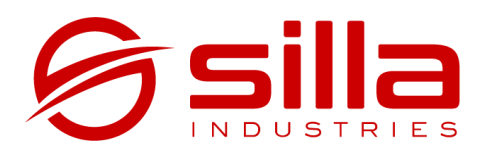

Via della Meccanica, 2/A 35127 Padova - PD Italia

https://silla.industries support@silla.industries +39 049 2325440